## **Switching accounts**

01/31/2024 1:57 pm EST

A few clients have access to more than one InsightStore organization account. Switching between those accounts does not require logging out and back in.

Go to the upper right corner of your InsightStore 2 screen. There will be a downward-pointing expanding caret next to your organization name, as below.

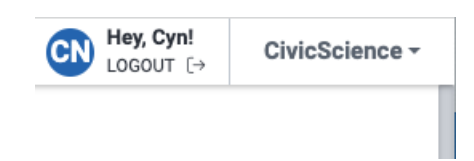

Click on that caret and you'll see a list of organization names. Select the account you want to work in.

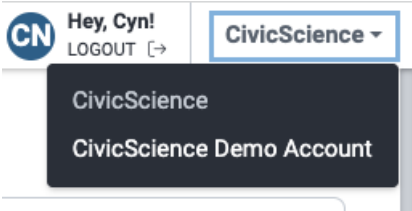

You will be switched to the selected organization and have access to its assets.